# **Perancangan Sistem Informasi Penjualan Ponsel**

## **Budi Supriyadi<sup>1</sup> , Andi Hermawan<sup>2</sup>**

1,2Universitas Bina Sarana Informatika e-mail: <sup>1</sup>budi@bsi.ac.id, <sup>2</sup>andihermawan20@gmail.com

**Abstrak** - Teknologi saat ini berkembang sangat pesat, tapi masih banyak sistem penjualan yang dilakukan menggunakan sistem manual, salah satunya adalah pada counter handphone. dimana pencatatan transaksi dalam bentuk kertas. Seringkali terjadi kesalahan pencatatan, antrian transaksi dan keterlambatan penyampaian laporan. Sistem yang ada pada Counter di mulai dari permintaan barang, proses pembayaran, sampai dengan proses pembuatan laporan. Hal demikian akan mempersulit dalam proses pencatatan bahkan bisa terjadi kesalahan, kurang akuratnya laporan yang dibuat serta keterlambatan dalam pencarian data-data yang diperlukan. Oleh karena itu, dalam penelitian ini akan disampaikan usulan sebuah sistem yang sudah terkomputerisasi. Dengan sistem yang baru ini, diharapkan penjualan bisa berjalan dengan lancar, laporan yang disajikan tepat waktu dan tepat guna. Sistem penjualan ponsel diharapkan lebih kondusif dan dapat menunjang perkembangan counter yang semakin pesat.

#### Kata Kunci: **Perancangan Sistem, Sistem Informasi, Penjualan Ponsel**

*Abstract - Technology is currently developing very rapidly, but there are still many sales systems that are done using a manual system, one of which is the cellphone counter. where the recording of transactions is in paper form. There are often errors in recording, queuing transactions and delays in submitting reports. The system in the counter starts from the demand for goods, the payment process, to the process of making reports. This will complicate the recording process and even errors, inaccurate reports and delays in finding the required data. Therefore, in this research we will propose a computerized system. With this new system, it is hoped that sales can run smoothly, reports are presented in a timely and efficient manner. It is hoped that the cellphone sales system will be more conducive and can support the rapidly growing counter development.*

*Keywords: System Design, Information Systems, Cell Phone Sales*

## **PENDAHULUAN**

Ilmu pengetahuan dan teknologi sangatlah penting untuk kemajuan suatu perusahaan, dalam hal ini komputer merupakan produk tercanggih yang dibuat oleh manusia untuk meringankan pekerjaannya. Saat ini handphone telah menjadi kebutuhan primer bagi semua orang yang berinteraksi atau berkomunikasi satu sama lainnya.

Beberapa perusahaan yang bergerak dibidang penjualan ponsel, dalam kegiatan transaksi penjualan ponsel masih menggunakan pencatatan manual, sehingga dalam pembuatan laporan sering terlambat dan belum efektif.

Berdasarkan uraian di atas maka penulis melakukan penelitian dengan merancang dan membangun sistem yang baru dengan bantuan komputer dan pemrograman.

#### **METODE PENELITIAN**

#### **1. Teknik Pengumpulan Data**

Teknik pengumpulan data yang digunakan dalam penelitian ini mencakup metode pengamatan langsung (observasi), metode wawancara dan metode

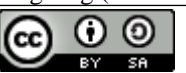

kepustakaan. Masing-masing metode akan penulis jabarkan sebagai berikut:

A. Pengamatan (*Observasi*)

Penulis melakukan pengamatan di Counter yang menangani penjualan ponsel, untuk mendapatkan permasalahan-permasalahan yang terjadi pada sistem penjulan.

#### B. Wawancara (*Interview*)

Penulis melakukan wawancara dengan melakukan tanya jawab secara langsung ke sejumlah karyawan dan pimpinan berkaitan dengan permasalahan yang terjadi terhadap sistem penjualan ponsel.

#### C. Studi Pustaka

Penulis membaca, mempelajari, dan mengutip buku-buku tentang sistem penjualan ponsel yang dapat dijadikan sebagai bahan referensi dalam penelitian ini.

#### **HASIL DAN PEMBAHASAN**

Dalam melakukan pengembangan usaha peranan komputer sangat berpengaruh bagi usaha ini,

This work is licensed under a [Creative Commons Attribution-ShareAlike 4.0 International License.](http://creativecommons.org/licenses/by-sa/4.0/)

tanpa adanya komputer kegiatan transaksi penjualan belum dapat berjalan dengan optimal. Karena sering terjadi kesalahan yang disebabkan oleh manusia, peranan manusia sangat dibutuhkan untuk membantu dalam proses pengoperasian komputer bagi usaha yang masih manual.

Pada proses perhitungan penjualan Counter masih bersifat manual banyak sekali kendala-kendala yang akan dihadapi, dimana didalam setiap kegiatan sering terjadi, data-data yang masih ada disimpan di arsip, sehingga sering terjadi data-data yang rangkap. Dalam melakukan transaksi penjualan komputer sangat bermanfaat karena dengan menggunakan komputer proses perhitungan akan lebih cepat dilakukan sehingga dapat menghemat waktu, selain itu komputer juga dapat dipakai untuk membantu seluruh kegiatan yang ada dalam usaha itu.

## **1. Prosedur Sistem Akuntansi Berjalan**

Didalam prosedur sistem akuntansi berjalan ini dijelaskan mengenai sistem yang berjalan di perusahaan tersebut:

## A. Prosedur Pemesanan Barang

Customer datang ke conter dan menemui bagian penjualan dengan menyebutkan ponsel yang akan di pesan. Kemudian bagian penjualan akan memberikan informasi mengenai barang yang dipesan, lalu bagian penjualan memberikan daftar pesanan kosong yang nanti akan diisi oleh pelanggan. Kemudian bagian penjualan akan memeriksa data pelanggan di dalam arsip pelanggan. Setelah itu, bagian penjualan akan memberikan daftar pesanan yang telah diisi oleh pelanggan ke bagian gudang. Bagian gudang akan memeriksa apakah barang yang dipesan pelanggan tersedia atau tidak di dalam arsip data barang, apabila barang tersebut tersedia maka bagian gudang akan menyiapkan barang yang telah dipesan serta membawa kembali nota penjualan yang berwarna merah, putih ke bagian penjualan. Daftar pesanan yang telah di acc dan nota penjualan yang berwarna merah, di arsipkan. Dan bagian penjualan akan menyerahkan barang yang telah dipesan ke pelanggan beserta dengan nota penjualan yang berwarna putih.

## B. Prosedur Penerimaan Pembayaran

Berdasarkan arsip daftar pesanan dan data nota, pelanggan melakukan pembayaran dan membawa nota putih ke bagian penjualan. Setelah pembayaran, maka data bayar diarsipkan. Kemudian pelanggan akan diberikan kwitansi sebagai bukti pembayaran.

## C. Prosedur Pembuatan Laporan

Berdasarkan arsip pembayaran, arsip barang dan arsip pesanan, bagian penjualan memberikan laporan penjualan ke kepala pengelola perusahaan. Setelah itu laporan penjualan di acc kemudian laporan penjualan diarsipkan kembali oleh kepala bagian pengelola.

## **2. Prosedur Sistem Akuntansi Usulan.**

Sistem penjualan yang terdapat di Counter ini sebenarnya sudah cukup baik, namun sistem tersebut akan mengalami perubahan di dalam datanya yaitu dengan menggunakan sistem komputerisasi. Prosedur yang akan diusulkan yaitu:

## A. Prosedur Input Data Master

Bagian Penjualan memberikan info barang ke pemasok mengenai barang yang dipesan, kemudian pemasok memberikan data barang yang dipesan ke bagian penjualan. Setelah itu, bagian penjualan memasukan data pelanggan dan data barang ke dalam file pelanggan dan file barang. Kemudian bagian penjualan mengambil data barang yang tersedia di dalam file barang.

## B. Prosedur Pemesanan Barang

Pelanggan datang ke agen dan menemui bagian penjualan dengan menyebutkan barang yang akan di pesan. Kemudian bagian penjualan akan memberikan informasi mengenai barang yang dipesan, lalu bagian penjualan memberikan daftar pesanan kosong yang nanti akan diisi oleh pelanggan. Bagian penjualan akan menginput data surat pesanan yang telah diisi ke dalam file pesanan barang. Dan bagian penjualan akan memeriksa data pelanggan di dalam file pelanggan. Setelah itu, bagian penjualan akan memberikan data pesanan yang telah diisi oleh pelanggan ke bagian gudang. Bagian gudang akan memeriksa apakah barang yang dipesan pelanggan tersedia atau tidak di dalam file data barang, apabila barang tersebut tersedia maka bagian gudang akan menyiapkan barang yang telah dipesan serta membawa kembali data pesanan ke bagian penjualan. Data pesanan yang telah diisi di simpan di arsip daftar pesanan. Dan bagian penjualan akan menyerahkan barang yang telah dipesan ke pelanggan beserta dengan nota penjualan.

## C. Prosedur Penerimaan Pembayaran

Berdasarkan file pesanan, maka pelanggan akan membawa nota dan data bayar ke bagian penjualan. Setelah pembayaran, maka data bayar di input di dalam file pembayaran. Kemudian bagian penjualan akan membuatkan kwitansi yang nantinya akan diberikan ke pelanggan sebagai bukti pembayaran.

## D. Prosedur Penjurnalan

Bagian penjualan memasukan data jurnal ke dalam file jurnal berdasarkan data perkiraan yang terdapat didalam file perkiraan dan rekap pembayaran pada file pembayaran.

## E. Prosedur Pembuatan Laporan

C. Diagram Detail 3.0. Sistem Usulan

Berdasarkan file pembayaran dan file pesanan, bagian penjualan akan membuat laporan penjualan dan laporan penerimaan kas yang data nya telah diambil dari file jurnal.

## **3. Diagram Alir Data (DAD) Sistem Akuntansi Usulan**

Diagram Alir data merupakan penggambaran suatu sistem yang akan dikembangkan tanpa mempertimbangkan lingkungan fisik dimana data tersebut akan disimpan. Diagram alir data digambarkan sebagai berikut :

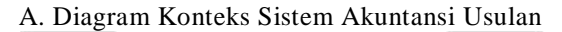

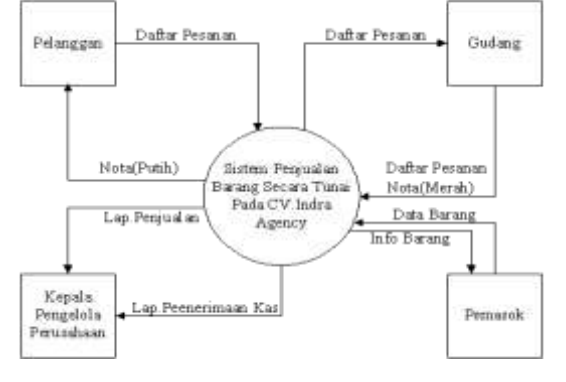

Sumber: Hasil Penelitian

Gambar 1. Diagram Konteks Sistem Usulan

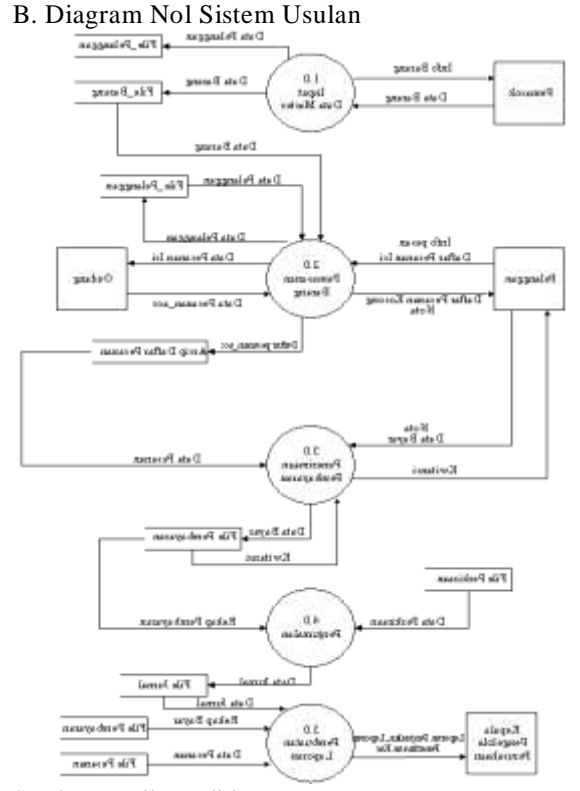

Sumber: Hasil Penelitian Gambar 2. Diagram Nol Sistem Usulan

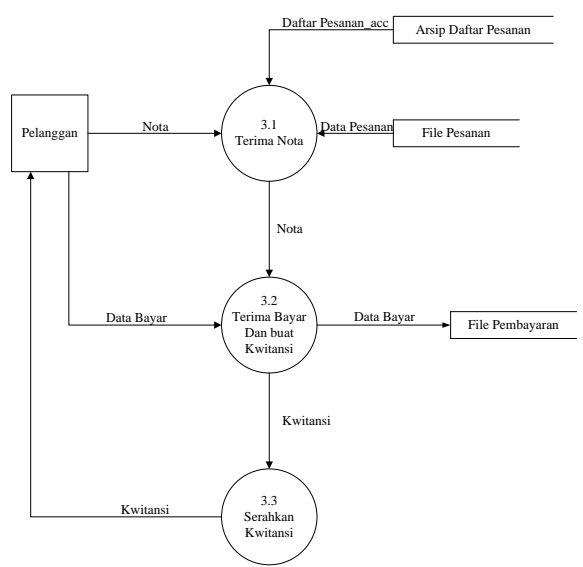

Sumber: Hasil Penelitian

Gambar 3. Diagram Detail 3.0 Sistem Usulan

## **4. Normalisasi File**

Teknik normalisasi file merupakan teknik menstrukturkan data untuk membantu mengurangi dan mencegah masalah yang ditimbulkan dan berhubungan dengan pengolahan data dalam database, proses normalisasi menghasilkan struktur record yang konsisten secara logik yang mudah untuk dimengerti dan sederhana dalam pemeliharaannya.

Adapun bentuk-bentuk penjelasan tentang proses normalisasi file dalam sistem usulan ini sebagai berikut :

A. Bentuk Tidak Normal (*UnNormalized Form*)

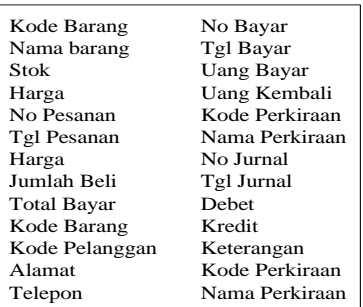

Sumber: Hasil Penelitian

Gambar 4. Bentuk Tidak Normal

2. Bentuk Normal Kesatu (*INF*)

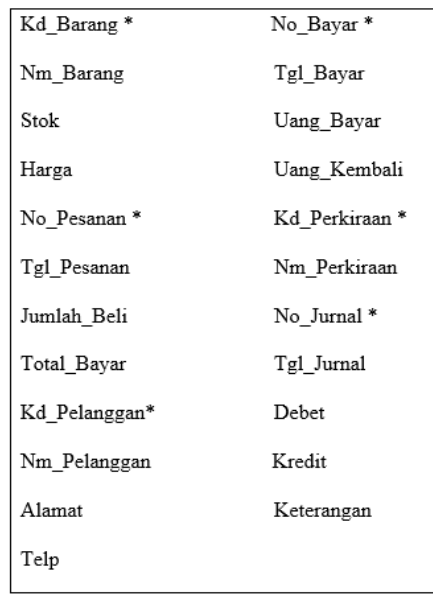

Sumber: Hasil Penelitian

Gambar 5. Bentuk Normal Kesatu

#### Keterangan:

*Candidate Key*

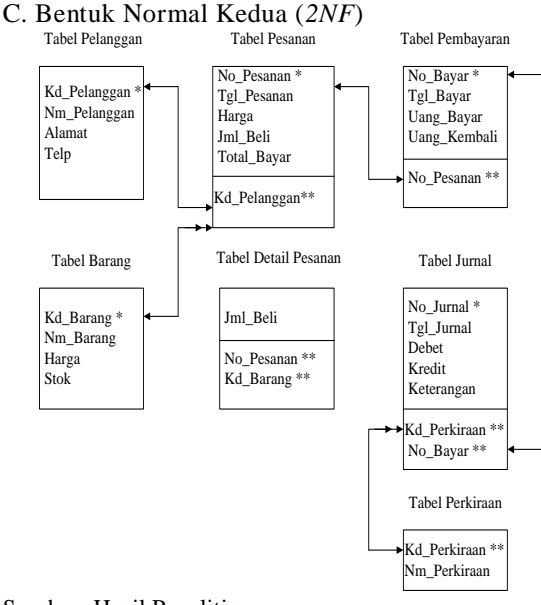

Sumber: Hasil Penelitian

Gambar 6. Bentuk Normal Kedua

#### Keterangan:

| * Primary Key  | One to One                |
|----------------|---------------------------|
| ** Foreign Key | $\rightarrow$ One to Many |

D. Bentuk Normal Ketiga (*3NF*)

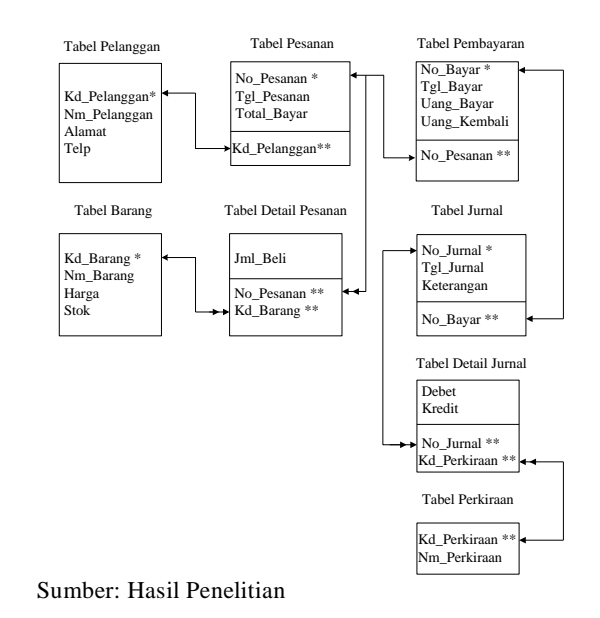

Gambar 7. Bentuk Normal Ketiga

#### **Keterangan :**

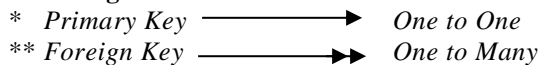

## **5. Spesifikasi File**

Spesifikasi File menggunakan database pada aplikasi program Visual Foxpro 9.0 dengan nama project penjualan.pjx dan mempunyai database dengan nama agency.dbc dengan mempunyai tabel:

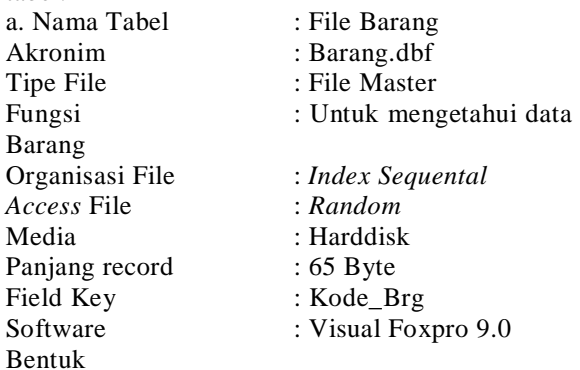

## **6. Spesifikasi File Barang**

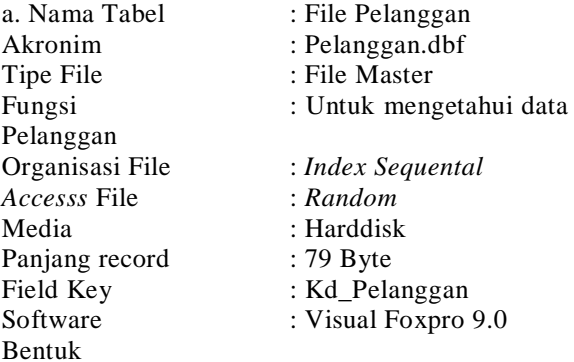

b. Nama Tabel : File Pesanan<br>Akronim : Pesanan.dhf Tipe File **File** : File Master Fungsi : Untuk mengetahui data Pesanan Organisasi File : *Index Sequental Accesss* File : *Random* Media : Harddisk Panjang record : 27 Byte Field Key : No Pesanan Software : Visual Foxpro 9.0 Bentuk c. Nama Tabel : File Perkiraan Akronim : Perkiraan.dbf Tipe File 1997 : File Master Fungsi : Untuk mengetahui data Perkiraan<br>Organisasi File *Accesss* File : *Random* Media : Harddisk Panjang record : 24 Byte Field Key : Kd\_Perkiraan Software : Visual Foxpro 9.0 Bentuk d. Nama Tabel : File Jurnal Akronim : Jurnal.dbf Tipe File **File Master** : File Master Jurnal Organisasi File : *Index Sequental Accesss* File : *Random* Media : Harddisk Panjang record : 31 Byte Field Key : No Jurnal Software : Visual Foxpro 9.0 Bentuk e. Nama Tabel : File Pembayaran Akronim : Pembayaran.dbf Tipe File : File Master<br>Fungsi : Untuk meng Pembayaran Organisasi File : *Index Sequental Accesss* File : *Random* Media : Harddisk Panjang record : 43 Byte Field Key : No Nota Software : Visual Foxpro 9.0 Bentuk f. Nama Tabel : File Detail Pesanan Akronim : Detail Pesanan.dbf Tipe File **File** : File Master Pesanan

Organisasi File : *Index Sequental* Fungsi : Untuk mengetahui data : Untuk mengetahui data Fungsi : Untuk menginput data Organisasi File : *Index Sequental Accesss* File : *Random* Media : Harddisk

: Pesanan.dbf

Panjang record : 15 Byte Field Key : -Bentuk Tipe File **File Master** Jurnal *Accesss* File : *Random* Media : Harddisk Panjang record : 33 Byte

# Software : Visual Foxpro 9.0 g. Nama Tabel : File Detail Jurnal Akronim : Detail Jurnal.dbf Fungsi : Untuk menginput data Organisasi File : *Index Sequental* Field Key : -Software : Visual Foxpro 9.0

## **7. Struktur Kode**

Bentuk

Adapun tujuan pemakaian kode adalah:

1. Memudahkan penyiapan pemasukkan data sehingga waktu yang diperlukan relatif lebih singkat.

2. Menghemat fasilitas tempat penyimpanan. 3. Proses pengolahan data menjadi cepat sehingga informasi yang diperoleh sesuai dengan kebutuhan.

Dibawah ini akan dijelaskan elemen data yang dijadikan sebagai kode-kode yaitu:

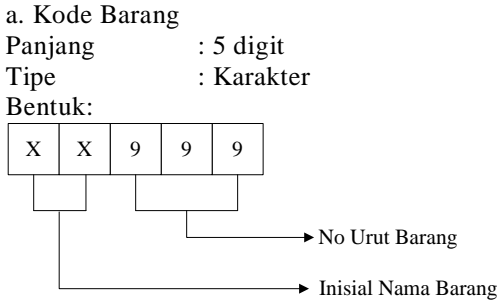

Contoh:

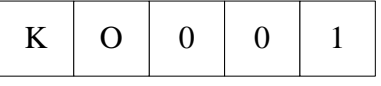

Keterangan:

 $KO =$  Inisial Nama Barang (Kompas)  $001 = No$  Urut Barang  $(001)$ 

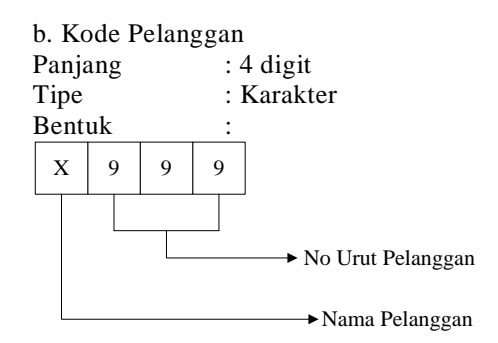

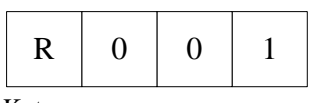

Keterangan:  $R = N$ ama Pelanggan (Robik)  $01 = No$  Urut Pelanggan

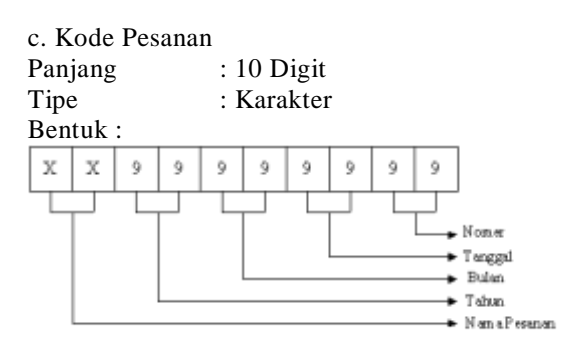

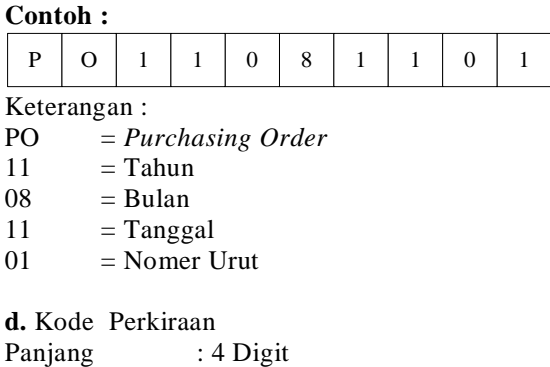

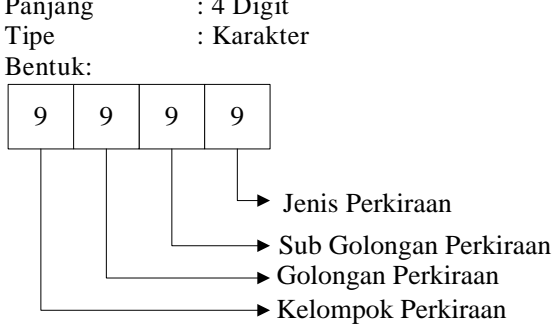

## **Contoh:**

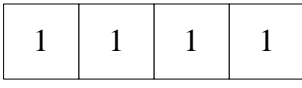

## Keterangan :

- 1= Aktiva
- 1= Aktiva Lancar
- $1=$  Kas
- 1= Kas Kecil

## e. Kode Jurnal

Panjang : 8 Digit Tipe : Karakter Bentuk :

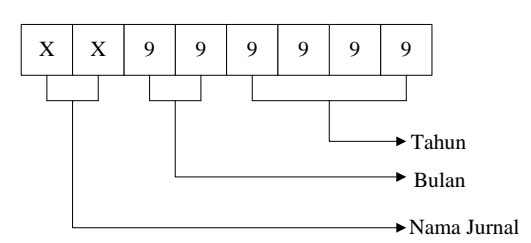

## Contoh:

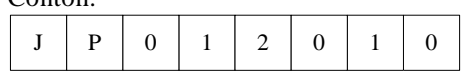

## Keterangan :

JP = Nama Jurnal (Jurnal Penjualan)

 $01 = Bulan$ 

 $2010 =$ Tahun

## f. No Nota

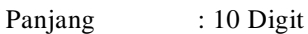

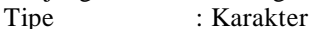

## Bentuk :

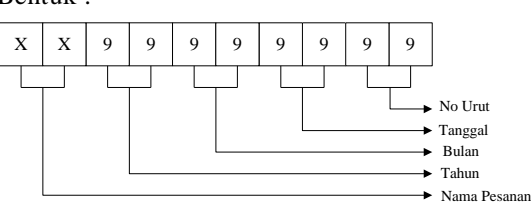

## **Contoh :**

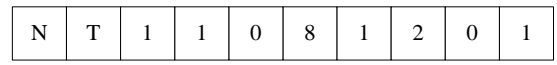

Keterangan :

- $NT = Nama Nota (NT)$
- $11 =$ Tahun
- $08 = Bulan$
- $12 = Tanggal$
- $01 = No.Urut$

## **8. Spesifikasi Program**

Berikut ini Diagram Hirarki Input Proses Output :

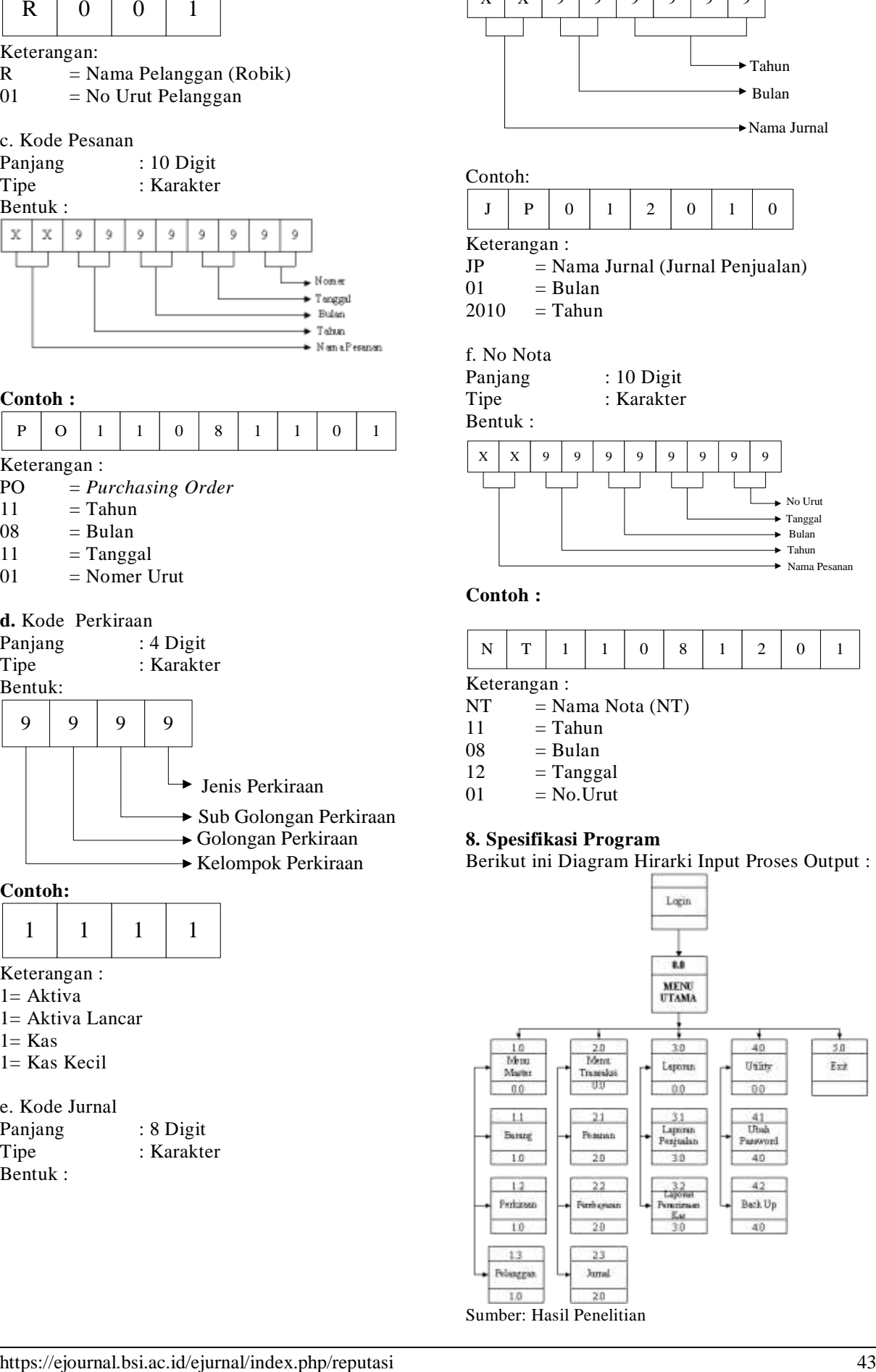

Gambar 8. *Hirarki Input Proses Output* (HIPO)

Adapun spesifikasi program dalam sistem usulan adalah :

A. Menu Login

Nama Program : Form Menu Login Akronim : Login.frx Fungsi : Untuk menjaga keamanan data Bahasa Program : Microsoft Visual Foxpro 9.0

Bentuk Tampilan: Lampiran E.1

Proses

1. Jika Pilih Login untuk memulai mengaktifkan computer

2. Jika Pilih Cancel untuk kembali ke menu utama

B. Menu Utama

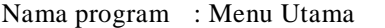

Akronim : Menu.mnx

Fungsi : Untuk menampilkan menu proses seperti :

- 1. Menu Master yang berisikan :
	- a. Barang (Add, Save, Edit, Delete, Print, Close)
	- b. Perkiraan (Add, Save, Edit, Print, Exit)
- 2. Menu Transaksi yang berisikan :
	- a. Pesanan (Add, Save, Edit, Print, Close)
	- b. Pembayaran (Add, Save, Edit, Print, Close)
	- c. Jurnal (Add, Save, Edit, Print, Close)
- 3. Menu Laporan yang berisikan :
	- a. Laporan Penjualan Bulanan
- b. Laporan Penerimaan Kas
- 4. Menu Utility yang berisikan :
	- a. Backup
	- b. Ubah Password
- 5. Exit

Bahasa Program : Microsoft Visual Foxpro 9.0 Bentuk Tampilan: Lampiran E.2

Proses : Pada menu utama terdapat lima

- buah pilihan, yaitu:
- 1. Menu Master
- 2. Menu Transaksi
- 3. Menu Laporan
- 4. Menu Utility
- 5. Menu Exit

C. Menu Master

Nama Program : Program Menu Master Akronim : Master.frx Fungsi : Untuk pengolahan data koran dan perkiraan Bahasa Program : Microsoft Visual Foxpro 9.0 Bentuk Tampilan: Lampiran E.3 Proses : Dengan memilih data transaksi, yang terdiri dari: a. Data Barang b. Data Perkiraan

- c. Data Pelanggan
- a. Data Barang
- Nama Program : Form Menu File Barang Akronim : Barang.scx Fungsi : Pengolahan data barang Bahasa Program : Microsoft Visual Foxpro 9.0
- Bentuk Tampilan: Lampiran E.4
- Proses :
- 1. Jalankan Menu File Barang
- 2. Klik (Add) untuk memasukan data barang
- 3. Klik (Save) untuk menyimpan data barang
- 4. Klik (Edit) untuk merubah data barang
- 5. Klik (Delete) untuk menghapus data barang
- 6. Klik (Print) untuk menampilkan data barang
- 7. Klik (Close) untuk kembali ke menu data barang

b. Data Perkiraan

- Nama Program : Program Data Perkiraan
- Akronim : Perkiraan.scx
- 

Fungsi : Pengolahan data perkiraan

Bahasa Program : Microsoft Visual Foxpro 9.0

- Bentuk Tampilan: Lampiran E.5
- **Proses**
- 1. Jalankan Menu File Perkiraan
- 2. Klik (Add) untuk memasukan data perkiraan
- 3. Klik (Save) untuk menyimpan data perkiraan
- 4. Klik (Edit) untuk merubah data perkiraan
- 5. Klik (Delete) untuk menghapus data perkiraan
- 6. Klik (Print) untuk menampilkan data perkiraan
- 7. Klik (Close) untuk kembali ke menu data perkiraan
- c. Data Pelanggan

Nama Program : Form Menu File Pelanggan

Akronim : Pelanggan.scx

Fungsi : Pengolahan data pelanggan

Bahasa Program : Microsoft Visual Foxpro 9.0

Bentuk Tampilan: Lampiran E.6

- **Proses**
- 1. Jalankan Menu File Pelanggan
- 2. Klik (Add) untuk memasukan data pelanggan
- 3. Klik (Save) untuk menyimpan data pelanggan
- 4. Klik (Edit) untuk merubah data pelanggan
- 5. Klik (Delete) untuk menghapus data pelanggan
- 6. Klik (Print) untuk menampilkan data pelanggan
- 7. Klik (Close) untuk kembali ke menu data pelanggan

D. Menu Transaksi

Nama Program : Program Menu Transaksi

: Transaksi.frx

Fungsi : Untuk pengolahan data Pesanan,

Pembayaran, dan Jurnal

Bahasa Program : Microsoft Visual Foxpro 9.0

Bentuk Tampilan: Lampiran E.7

Proses : Dengan memilih data transaksi, yang terdiri dari:

- a. Data Pesanan
- b. Data Pembayaran

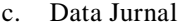

a. Data Pesanan

Nama Program : Program Data Pesanan Akronim : Pesanan.scx Fungsi : Pengolahan data pesanan Bahasa Program : Microsoft Visual Foxpro 9.0 Bentuk Tampilan: Lampiran E.8 Proses :

- 1. Jalankan Menu File Pesanan
- 2. Klik (Add) untuk memasukan data pesanan
- 3. Klik (Save) untuk menyimpan data pesanan
- 4. Klik (Edit) untuk merubah data pesanan
- 5. Klik (Print) untuk menampilkan data pesanan
- 6. Klik (Close) untuk kembali ke menu data pesanan
- b. Data Pembayaran
- Nama Program : Program Data Pembayaran
- Akronim : Pembayaran.scx
- Fungsi : Pengolahan data pembayaran
- Bahasa Program : Microsoft Visual Foxpro 9.0

Bentuk Tampilan: Lampiran E.9

Proses :

- 1. Jalankan Menu File Pembayaran
- 2. Klik (Add) untuk memasukan data pembayaran
- 3. Klik (Save) untuk menyimpan data pembayaran
- 4. Klik (Edit) untuk merubah data pembayaran
- 5. Klik (Print) untuk menampilkan data pembayaran
- 6. Klik (Exit) untuk kembali ke menu data pembayaran

#### c. Data Jurnal

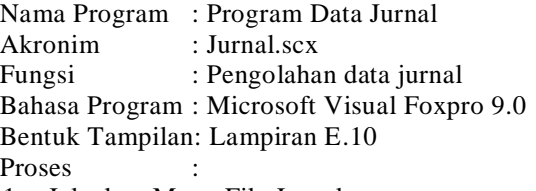

- 1. Jalankan Menu File Jurnal
- 2. Klik (Add) untuk memasukan data jurnal
- 3. Klik (Save) untuk menyimpan data jurnal
- 4. Klik (Edit) untuk merubah data jurnal
- 5. Klik (Print) untuk menampilkan data jurnal
- 6. Klik (Close) untuk kembali ke menu data jurnal

E. Menu Laporan

Nama Program : Program Menu Laporan Akronim : Laporan.frx Fungsi : Untuk menampilkan laporan setiap bulan Bahasa Program : Microsoft Visual Foxpro 9.0 Bentuk Tampilan: Lampiran E.11 Proses : Dengan melakukan klik pada menu Laporan, maka terdapat pilihan yang terdiri dari :

- a. Laporan Penjualan
- b. Laporan Penerimaan Kas

a. Laporan Penjualan Nama Program : Program Menu Laporan Penjualan Akronim : Laporan\_Penjualan.scx Fungsi : Untuk menampilkan menu laporan penjualan Bulanan Bahasa Program : Microsoft Visual Foxpro 9.0 Bentuk Tampilan: Lampiran E.12 Proses : Dengan melakukan klik pada menu laporan Penjualan b. Laporan Penerimaan Kas Nama Program : Program Menu Laporan Penerimaan Kas Akronim : Laporan\_Penerimaan\_Kas.scx Fungsi : Untuk menampilkan menu laporan penerimaan Kas Bahasa Program : Microsoft Visual Foxpro 9.0 Bentuk Tampilan: Lampiran E.13 Proses : Dengan melakukan klik pada menu laporan Penerimaan Kas 1. Menu Utility Nama Program : Program Menu Utility Akronim : Utility.frx Fungsi : Pengolahan data Backup dan Password Bahasa Program : Microsoft Visual Foxpro 9.0 Bentuk Tampilan: Lampiran E.14 Proses : Dengan memilih data transaksi, yang terdiri dari: a. Submenu Ubah Password b. Submenu Backup a. Ubah Password Nama Program : Program Ubah Password Akronim : Ubah Password.scx Fungsi : Untuk menjaga keamanan data Bahasa Program : Microsoft Visual Foxpro 9.0 Bentuk Tampilan: Lampiran E.15 Proses : Dengan memasukkan password lama di ubah password baru kemudian lakukan Pemilihan sesuai kebutuhan, antara lain: 1. Jika pilih Oke, maka data tersimpan 2. Jika pilih Cancel maka kembali ke menu utama b. Data Backup Nama Program : Program Data Backup Akronim : Backup.scx Fungsi : Pengolahan Data Backup Bahasa Program : Microsoft Visual Foxpro 9.0 Bentuk Tampilan: Lampiran E.16 Proses : Dengan memasukkan data Backup kemudian lakukan Pemilihan sesuai kebutuhan

2. Menu *Exit*

Nama Program : Program Menu *Exit* Akronim : - Fungsi : Untuk keluar dari menu utama sekaligus mengakhiri program Bahasa Program : Microsoft Visual Foxpro 9.0 Bentuk Tampilan: Lampiran E.17 Proses : Dengan melakukan klik pada menu *Exit* untuk kembali ke Menu Utama.

## **9. Spesifikasi Sistem Komputer**

Dalam bahasan sarana pendukung ini penulis berusaha menguraikan Sarana pendukung yang baik dengan biaya yang relatif murah dan tidak terlalu membebankan perusahaan dalam memajukan teknologi informasi. Yang mana dengan diterapkannya teknologi informasi maka pengambilan keputusan dapat dilakukan dengan cepat dan tepat.

## A. Umum

Perkembangan perangkat lunak dan keras pada saat ini sudah sedemikian pesatnya, berbagai jenis perangkat lunak maupun keras yang ada dipasaran mempermudah suatu proses, sehingga memperoleh hasil dari suatu keluaran yang baik sesuai yang diinginkan pengguna. Perangkat lunak dank eras yang kita gunakan harus saling menunjang agar tidak terjadi kendala pada saat pengolahan data dilakukan. Hal ini sangat berkaitan satu sama lain antara perangkat keras dan perangkat lunak, jika perangkat lunak tinggi tetapi tidak di dukung dengan perangkat keras yang memadai maka akan terjadi ketimpangan dan begitu pun sebaliknya.

## B. Perangkat Keras

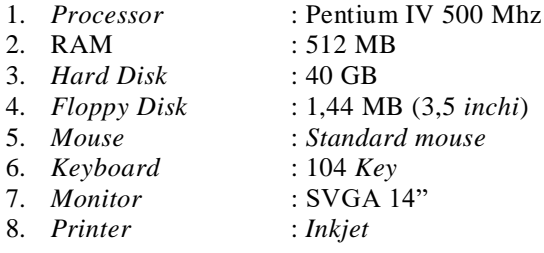

C. Perangkat Lunak

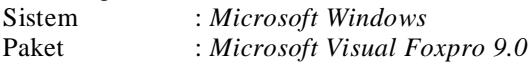

## D. Konfigurasi Komputer

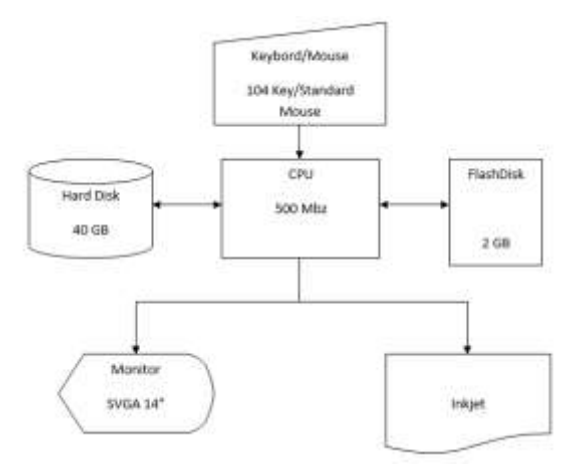

Sumber: Hasil Penelitian

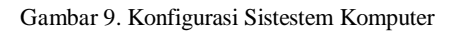

## **KESIMPULAN**

Setelah dilakukan analisa dan rancangan sistem usulan terhadap sistem penjualan tunai pada Counter maka penulis dapat mengambil kesimpulan sebagai berikut:

- 1. Sistem penjualan yang digunakan oleh Counter masih manual, sehingga dalam prosesnya membutuhkan waktu yang lama.
- 2. Dengan menerapkan komputerisasi pada sistem penjualan Ponsel dapat lebih meningkatkan mutu pelayanan dalam hal penjualan dan pembayaran serta penghematan waktu dan tenaga dalam pengolahan data pada proses penjualan.
- 3. Informasi yang dibutuhkan oleh pembeli mengenai penjualan barang menjadi lebih cepat disajikan.
- 4. Pada proses penjualan tidak perlu membutuhkan waktu yang lama dalam hal pencatatan pelanggan, data pembeli dan pencatat data pembayaran.
- 5. Laporan-laporan yang dibutuhkan dapat diterima dengan cepat dan rapi oleh bagian-bagian yang membutuhkan.
- 6. Tingkat keakuratan, dalam suatu proses operasional dapat lebih baik serta dapat meringankan biaya, waktu dan tenaga.
- 7. Dengan pemakaian program dapat memudahkan proses penghitungan yang jumlahnya cukup besar karena tidak menggunakan alat perhitungan manual.

## **REFERENSI**

Carl S. Warren. 2005. Pengantar Akuntansi. Bekasi: Salemba Empat.

- Jogiyanto, HM. 2005. Analisis dan Desain Sistem Informasi. Yogyakarta: Andi.
- Jogiyanto, H.M. 2005. *Analisis dan Desain Sistem Informasi, Pendekatan Terstruktur: Teori dan Praktek Aplikasi Bisnis*. Penerbit: ANDI, Yogyakarta.

Kadir, Abdul. 2003. *Pengenalan Sistem Informasi*.Yogyakarta: ANDI.

- Kusrini. 2007. Strategi Perancangan dan Pengolahan Basis Data. Yogyakarta: Andi.
- Ladjamudin, Al Bahra Bin. 2005. *Analisa dan Desain Sistem Informasi*. Jakarta: Graha Ilmu.
- Mulyadi. 2001. Sistem Akuntansi. Yogyakarta:Bagian Penerbit Sekolah Tinggi Ilmu Ekonomi TKPN.
- Mulyanto, Agus. 2009. *Sistem Informasi Konsep & Aplikasi*.Pustaka Pelajar. Yogyakarta.
- Stefhen A.Moscove dan Mark G.Simkin. 2001.

Analisa Desain Sistem Informasi Bekasi: Salemba Empat.

- Sutabri, Tata. 2004. *Sistem Informasi Akuntansi*. Yogyakarta: ANDI
- Yendrawati, Reni. 2005. Akuntansi Keuangan Lanjutan I. Yogyakarta: Ekonisisa Fakultas Ekonomi UII.